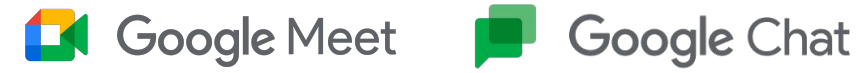

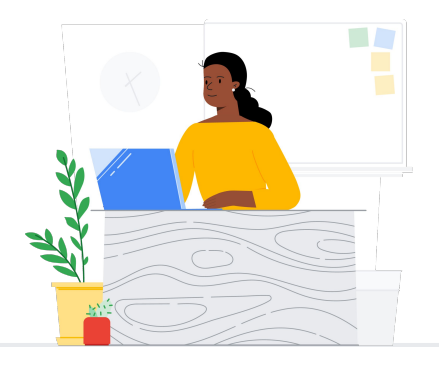

# To Chat/Spaces from Slack

Google Meet and Chat connect your school community through classes, parent-teacher conferences, professional development, and more.

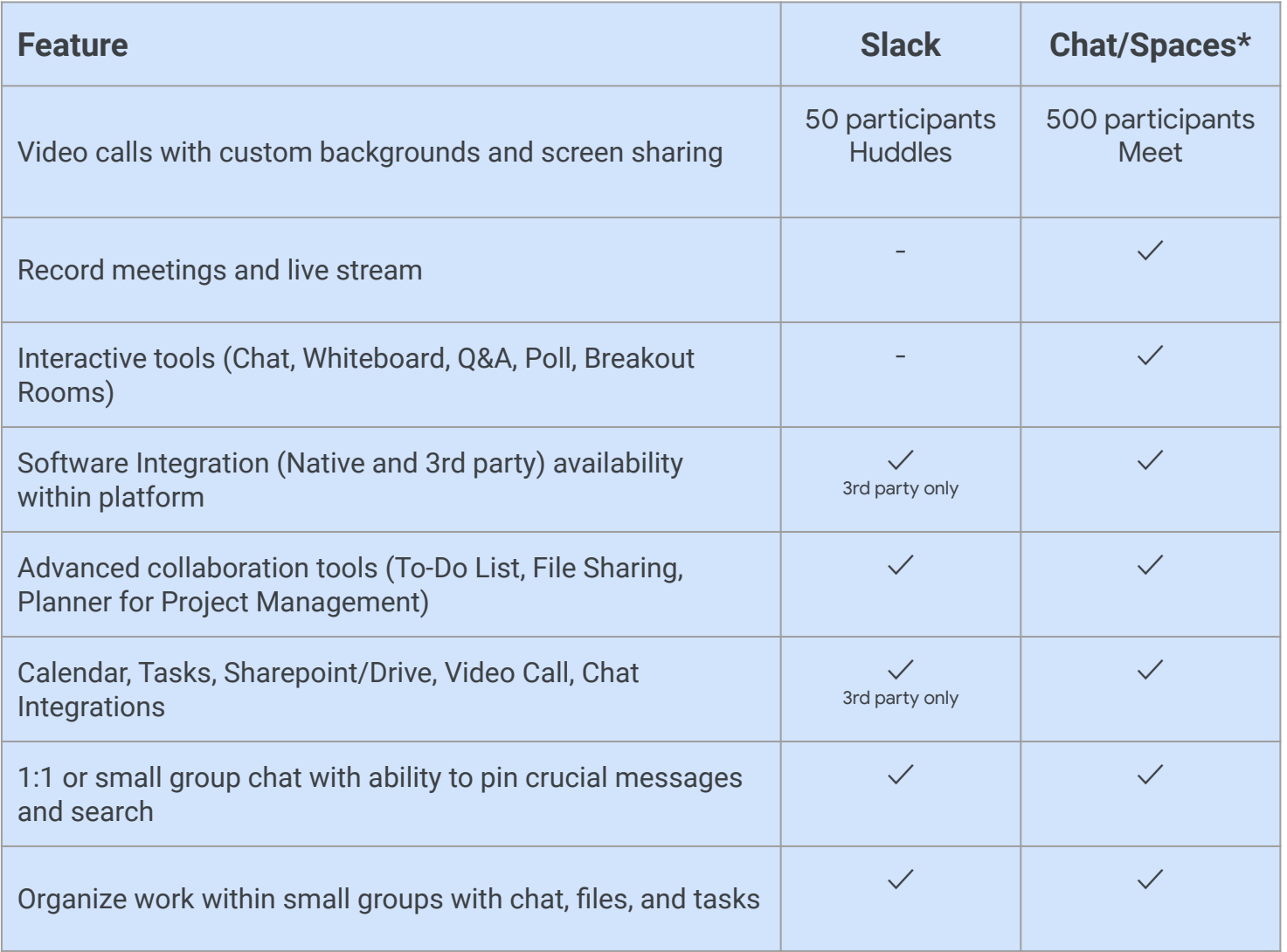

\*Comparison with Education Plus/Teaching and Learning Licenses

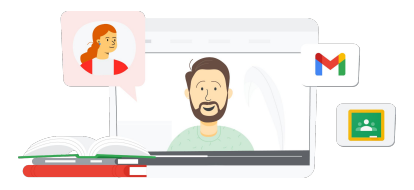

**Google** for Education

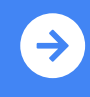

Tips for using Google Meet after the switch and Learning Upgrade **[Click to Learn](https://support.google.com/a/users/answer/7688548?hl=en&ref_topic=9348682)**

## Google Meet **Coogle** Chat

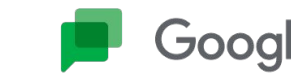

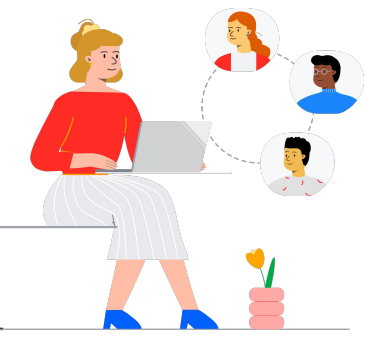

### Google Meet, Chat, Spaces Resources

Find courses, handouts, websites, and videos about Google Meet and Chat below. You'll be using Google Meet and Chat like a pro in no time!

- [Google Meet One-pager](https://services.google.com/fh/files/misc/google_meet_onepager.pdf): High level overview of what Google Meet offers.
- [Workspace Learning Center:](https://support.google.com/a/users/answer/9282720?hl=en&ref_topic=7306097&visit_id=638009358640120811-1062087533&rd=1) Google Meet support with quick start, training, and resources.
- [Meet Teacher Center](https://edu.google.com/intl/ALL_us/for-educators/product-guides/meet/?modal_active=none): Teacher-specific, how-to guides, videos, and training.
- [Bring Meetings Online:](https://skillshop.exceedlms.com/student/path/61209/activity/262179#/page/626074a9e6addd0ca0d3517c) Comprehensive training course for Google Meet.
- [Meet Learning Center:](https://support.google.com/a/users/answer/9300131) Google Meet cheat sheet with instructions for starting, joining, and scheduling a Google Meet.
- [Google Meet In-Person:](https://skillshop.exceedlms.com/student/path/549945/activity/908749#/page/63407fbb1fd85a09930dc2cc) Short course with ideas for using Google Meet in the classroom.
- [Google Meet/Chat Free Online](https://www.cloudskillsboost.google/course_templates/198) [Course:](https://www.cloudskillsboost.google/course_templates/198) Join this free course to learn how to schedule and manage video conferences using Google Meet and use Google Chat to collaborate with others.
- [Google Meet Next Level](https://educationonair.withgoogle.com/events/thrivewithfive-meetnextlevel) [Session](https://educationonair.withgoogle.com/events/thrivewithfive-meetnextlevel): Level-up your Google Meet abilities in this 30-minute session.

#### For Teachers **For IT Administrators**

- [Google Meet Security Guide:](https://services.google.com/fh/files/misc/updated_meet_security_1p_for_education.pdf) One-pager with high-level overview of Meet security features.
- [Meet and Privacy:](https://support.google.com/meet/answer/10382037) Meet support page for detailed security and privacy information.
- [Google Meet Support Center:](https://support.google.com/meet/?hl=en#topic=7290455) Comprehensive support for Google Meet for all users.
- [Google Meet Support for](https://support.google.com/a/topic/7302923?hl=en&ref_topic=9197) [Admins:](https://support.google.com/a/topic/7302923?hl=en&ref_topic=9197) Dedicated support pages for IT/Admins with use of Google Meet.
- [Guardian Guide for Meet:](https://services.google.com/fh/files/misc/guardians_guide_to_google_meet_q121.pdf) One-pager for student guardians with information about privacy, how-to use, etc.
- [Meet LIcense Comparisons:](https://edu.google.com/workspace-for-education/meet/editions/) Comprehensive comparison of Meet features across all license types.
- [Meet, Chat](https://support.google.com/a/users/answer/9845199?hl=en#zippy=%2Chow-do-i-use-meet-for-video-meetings): Support page highlights the integration for Meet and Chat.
- [Meet, Gmail:](https://support.google.com/a/users/answer/9829914) Support page for Gmail and Meet integration.
- [Meet, Calendar:](https://support.google.com/a/answer/9898950?hl=en) Support page for Google Calendar and Meet integration.

#### Go Further  $\mathbb{S}$

- [Get Meet tips and tutorials:](https://support.google.com/a/users/topic/9545620?hl=en&ref_topic=9348491) Level 3 support page for using Meet.
- [Hybrid Meeting Tips using](https://www.youtube.com/playlist?list=PLU8ezI8GYqs6k3ll9q8NUf_Ba0GSHcp47) [Google Workspace](https://www.youtube.com/playlist?list=PLU8ezI8GYqs6k3ll9q8NUf_Ba0GSHcp47): YouTube playlist with tips for using Meet with other Google Workspace resources.
- [Google Jamboard Training:](https://edu.google.com/for-educators/product-guides/jamboard/?modal_active=none) Meet integrates Jamboard as its whiteboard feature. Learn how to use Jamboard.
- [Google Meet Community:](https://support.google.com/meet/community?hl=en) Interact and get support with others who are using Google Meet.
- [Translated Captions:](https://support.google.com/meet/answer/10964115?hl=en&ref_topic=7290350) Learn how to make your live Meet accessible in other languages
- [Google Families and Meet:](https://families.google/articles/13-ideas-for-using-video-chat-with-kids/) 13 ideas for using video chat with kids.
- [Tech Toolkit for Families and](https://youtu.be/6vCyVIb8rM4) [Guardians: Google Meet](https://youtu.be/6vCyVIb8rM4): YouTube video - learn how to support families and guardians to support their children at home on Meet.

#### Partner Logo

## **Google** for Education

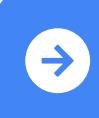

Tips for using Google Meet after the switch and Learning Upgrade **[Click to Learn](https://support.google.com/a/users/answer/7688548?hl=en&ref_topic=9348682)**

© 2022 Google LLC 1600 Amphitheatre Parkway, Mountain View, CA 94043.